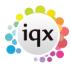

# Change where questionnaire items are viewed

Questionnaires have a group option related to them as follows:

- 0 = Standard (The question will appear in the standard Questionnaire view at the top right hand area)
- 1 = Only on Questionnaire tab
- -1 = Hidden,
- -10 = Shows in Miscellaneous Tab or accounts menu of Company and in Payroll if a Person question
- -1000 = Question will not appear for searching

## **Applicant and Departmental Applicant Questionnaire Additions**

| Group  |                                                             |
|--------|-------------------------------------------------------------|
| 1      | Appear in Questionnaire ONLY.                               |
| 0      | Appear in Questionnaire AND top right.                      |
| -10    | Appear in Payroll at the BOTTOM.                            |
| -11    | Appear in Payroll at the TOP.                               |
| -19    | Appear in P45 Wizard.                                       |
| -2*0   | Appear in Temp Role Clearance view, not editable.           |
| -200   | Appear in Clearance Role Security view.                     |
| -220   | Appear in Clearance Role Overview view.                     |
| -230   | Appear in Clearance Role ID view.                           |
| -240   | Appear in Clearance Role Training view.                     |
| -250   | Appear in Clearance Role Fit to Work view.                  |
| -260   | Appear in Clearance Role Qualifications view.               |
| -300   | Appear in Social Care Recipient view.                       |
| -310   | Appear in Social Care Contact view.                         |
| -700   | Searchable but not visible if no rights. Switchable View 1. |
| -710   | Searchable but not visible if no rights. Switchable View 2. |
| =←1000 | Will <b>NOT</b> appear on search criteria.                  |
| -1700  | Not Searchable or visible if no rights. Switchable View 3.  |
| -1710  | Not Searchable or visible if no rights. Switchable View 4.  |
| -1720  | Not Searchable or visible if no rights. Switchable View 5.  |

### **Company Questionnaire Additions**

| Group |                                        |
|-------|----------------------------------------|
| 1     | Appear in Questionnaire ONLY.          |
| 0     | Appear in Questionnaire AND top right. |
| -10   | Appear in Miscellaneous at the BOTTOM. |
| -11   | Appear in Miscellaneous at the TOP.    |
| -19   | Appear in Accounts floating view.      |

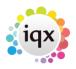

| Group  |                                                             |
|--------|-------------------------------------------------------------|
| -700   | Searchable but not visible if no rights. Switchable View 1. |
| -710   | Searchable but not visible if no rights. Switchable View 2. |
| =←1000 | Will NOT appear on search criteria.                         |

### **Vacancy Questionnaire Additions**

| Group |                                          |
|-------|------------------------------------------|
| 1     | Appear in Questionnaire ONLY.            |
| 0     | Appear in Questionnaire AND top section. |
| -10   | Appear in Miscellaneous near the BOTTOM. |

### **Departmental Vacancy Questionnaire Additions**

| Group |                                          |
|-------|------------------------------------------|
| 1     | Appear in Questionnaire ONLY.            |
| 0     | Appear in Questionnaire AND top section. |

For more detailed information on questionnaires go to Questionnaires Back to Technical Help Section list Back to 'How To' guides for IQX system administrators

From:

https://iqxusers.co.uk/iqxhelp/ - iqx

Permanent link:

https://iqxusers.co.uk/iqxhelp/doku.php?id=sa11-00&rev=1417428858

Last update: **2017/11/16 21:57** 

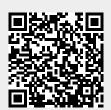